# ProCyte One\* Analizzatore ematologico

Guida per l'operatore

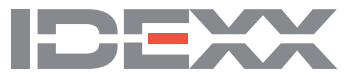

#### **Avviso sui diritti proprietari**

Le informazioni contenute nel presente documento sono soggette a modifiche senza preavviso. Aziende, nomi e dati utilizzati negli esempi sono fittizi, salvo diversamente indicato. Nessuna parte del presente documento può essere riprodotta o trasmessa in qualsiasi forma o con qualsiasi mezzo, elettronico, meccanico o di altro tipo, per qualsiasi scopo, senza l'espresso permesso scritto da parte di IDEXX Laboratories. IDEXX Laboratories può avere brevetti o domande di brevetto in attesa di concessione, marchi registrati, diritti d'autore o altri diritti di proprietà intellettuale o industriale che interessano il presente documento o l'argomento ivi discusso. La presentazione del presente documento non assegna una licenza per tali diritti proprietari, tranne nel caso sia espressamente indicato in qualche contratto di licenza scritto di IDEXX Laboratories.

© 2022 IDEXX Laboratories, Inc. Tutti i diritti riservati. • 06-0038664-02

\*ProCyte One, IDEXX SmartQC, IDEXX VetLab, IDEXX SmartService e ProCyte Dx sono marchi o marchi registrati di IDEXX Laboratories, Inc. o di sue affiliate negli Stati Uniti e/o in altri paesi. Tutti gli altri loghi, nomi di prodotti e aziende, sono marchi dei rispettivi titolari.

## Contenuti

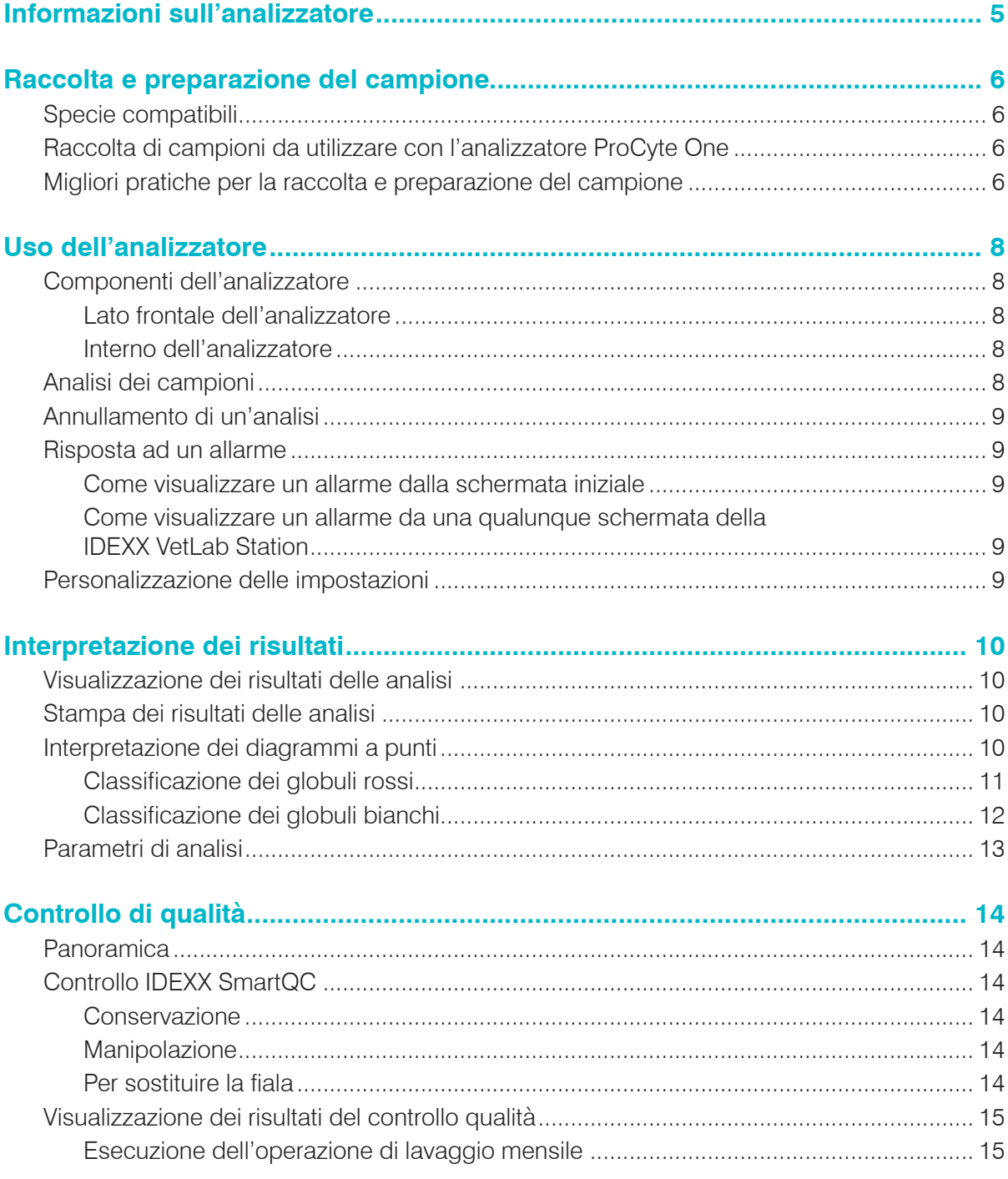

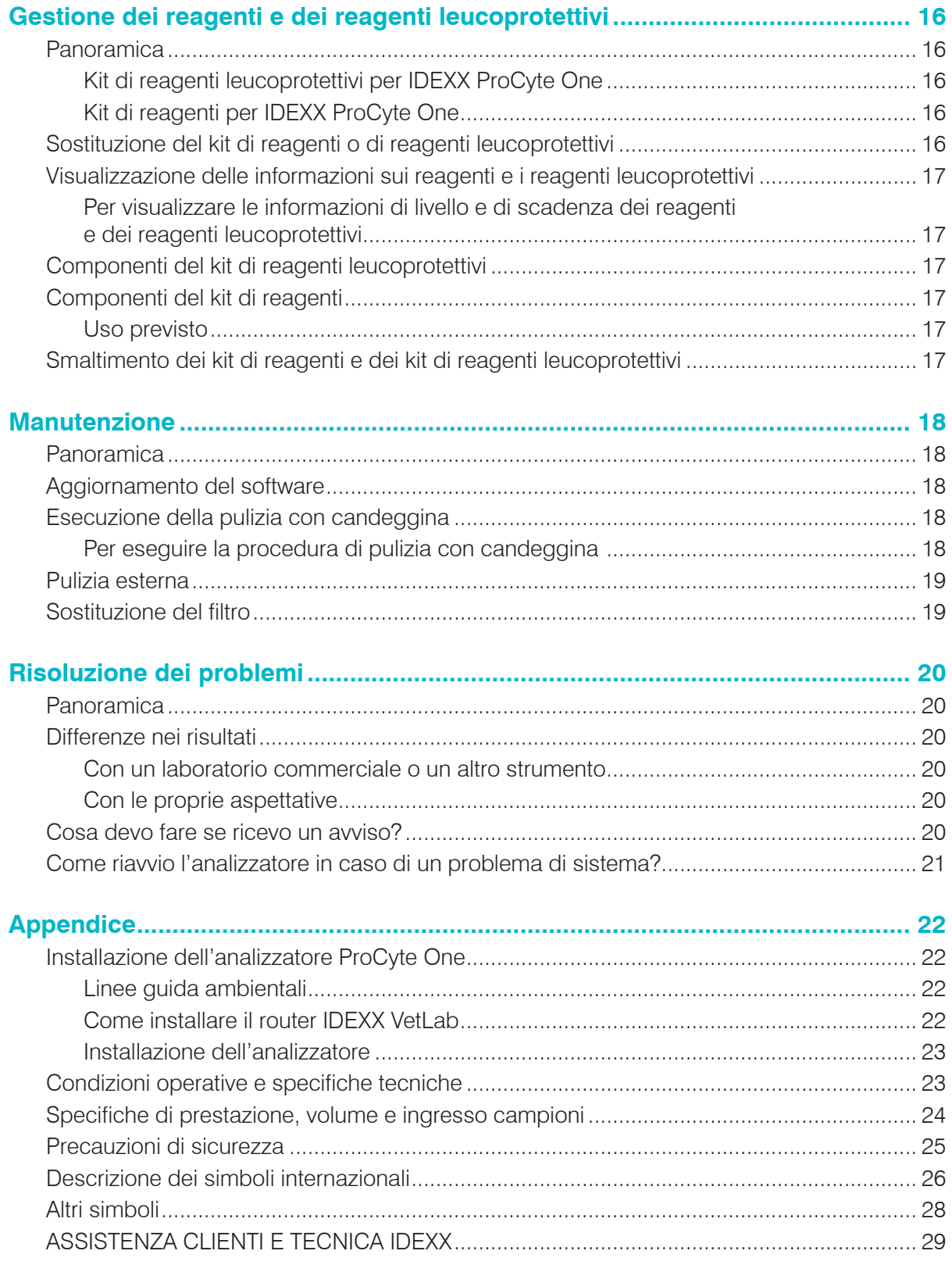

L'analizzatore ematologico IDEXX ProCyte One\* è un analizzatore ematologico automatico per il sangue animale, che valuta e fornisce i risultati relativi a 24 parametri per ogni campione ematico in meno di 5 minuti. L'analizzatore ProCyte One è per esclusivo utilizzo veterinario.

L'analizzatore ProCyte One utilizza una tecnologia di laboratorio di riferimento per analizzare i campioni ematici. L'analizzatore focalizza un fascio laser su ogni singola cellula e quantifica la dispersione della luce su quattro diversi rivelatori. Contemporaneamente, misura il tempo necessario affinché una cellula attraversi il fascio laser.

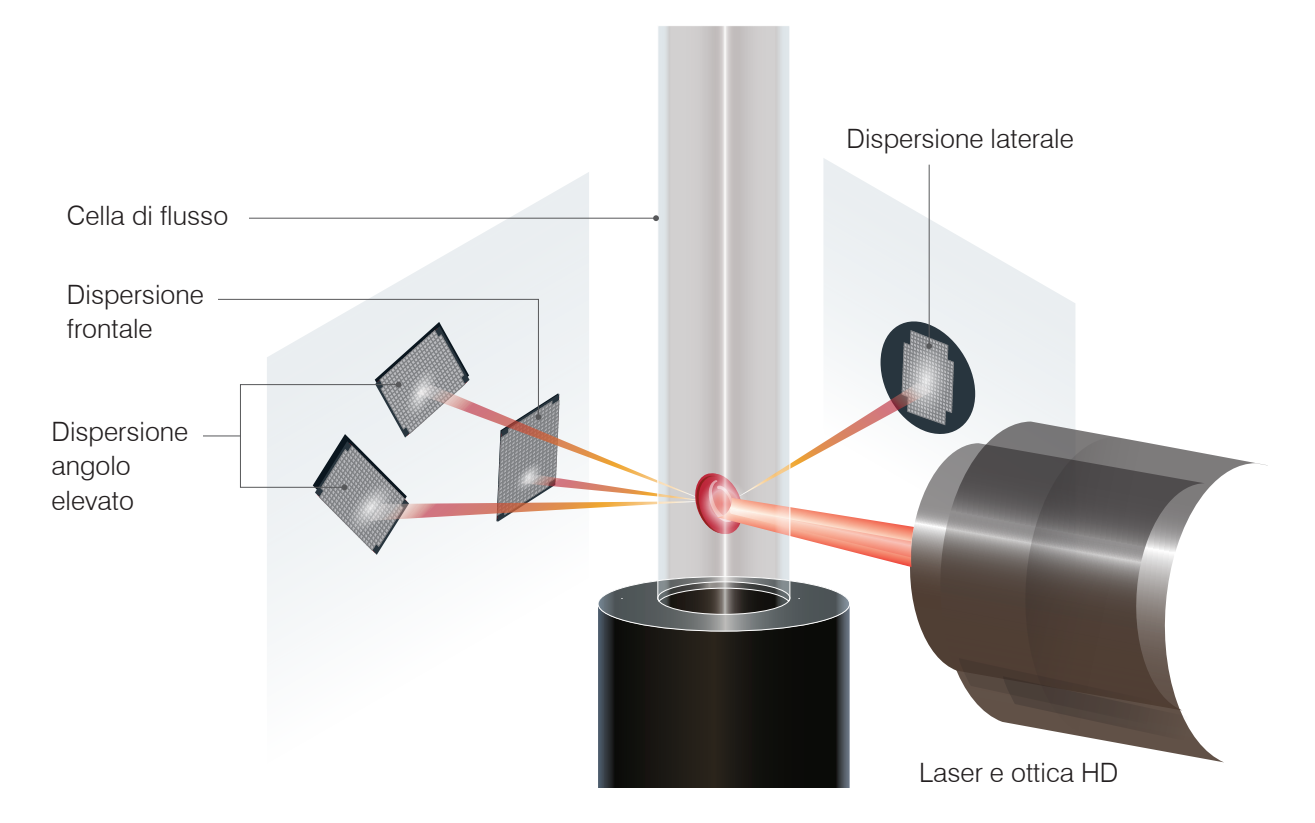

Questo tempo di transito della cellula viene detto "tempo di volo" e fornisce informazioni sul diametro della cellula. È possibile pensare al laser come al lampo di un flash. Il passaggio di una pallina da golf di fronte al fascio di luce sarà più rapido del passaggio di un pallone da basket. Mentre viene misurato il tempo di volo, o il diametro cellulare, i quattro rivelatori misurano la quantità di luce riflessa da una cellula (una palla, in questa analogia). Proseguendo l'analogia, la superficie sfaccettata di una pallina da golf rifletterà la luce diversamente dalla superficie liscia di un pallone da basket. In questa analogia, la pallina da golf verrebbe classificata come una "cellula" diversa dal pallone da basket. In pratica, i quattro rivelatori dell'analizzatore misurano molti degli stessi parametri che esaminerebbe un patologo quando osserva uno striscio ematico. Questi parametri includono dimensioni, complessità, granularità e assorbimento della luce. Con queste informazioni, l'analizzatore può analizzare i globuli rossi e, ancora più importante, arrivare alla conta assoluta dei reticolociti. Può inoltre analizzare tutte le differenze fra i cinque tipi di globuli bianchi, fornendo i dati necessari per una diagnosi più completa. L'emoglobina (HGB) viene calcolata utilizzando la spettrofotometria. Dopo la lisi dei globuli rossi per il rilascio dell'HGB, viene effettuata l'analisi dell'assorbanza del campione, che viene confrontata utilizzando un metodo di assorbanza degli agenti leucoprotettivi di riferimento che applica la legge di Beer-Lambert.

### Specie compatibili

L'analizzatore ematologico ProCyte One\* può analizzare il sangue di canini, felini e equini.

### Raccolta di campioni da utilizzare con l'analizzatore ProCyte One

L'analizzatore ProCyte One è compatibile con varie dimensioni di provette di raccolta EDTA. Poiché il volume di riempimento del campione varia a seconda del tipo di provetta, è importante seguire le indicazioni del produttore della provetta per garantire il volume di riempimento richiesto vale a dire:

- Il corretto rapporto EDTA-campione.
- La provetta non deve essere troppo piena, poiche questo potrebbe causare coagulazione o agglomerazione di piastrine.
- La provetta non deve essere troppo vuota, poiche questo potrebbe causare modifiche morfologiche, come il restringimento dei globuli rossi (crenazione).

#### **IMPORTANTE:**

- Quando si utilizzano normali provette da raccolta da 13x75 mm, l'analizzatore richiede di aspirare un minimo di 500  $\mu$ l di campione.
- Quando si utilizzano provette microtainer, l'analizzatore richiede l'aspirazione di un minimo di 200  $\mu$ l di campione.

### Migliori pratiche per la raccolta e preparazione del campione

- **• Non riciclare aghi e siringhe**  Gli aghi smussati possono causare traumi ai vasi sanguigni, distruzione di cellule, emolisi e attivazione delle piastrine, specialmente nei gatti.
- **• Scegliere le dimensioni appropriate del vaso sanguigno e dell'ago**  Utilizzare un vaso sanguigno che permetta di raccogliere abbastanza sangue nella provetta o nella siringa selezionate. Selezionare la dimensione dell'ago appropriata per la specie.
- **• Estrarre il campione ematico con delicatezza**  Superare il normale afflusso di sangue può causare il cedimento del vaso sanguigno, che può essere doloroso per l'animale e causare emolisi.
- **• Miscelare il campione con l'EDTA prima possibile** Quando si utilizzano ago e siringa, rimuovere l'ago dalla siringa prima di erogare il campione. Rimuovere il tappo sulla provetta e riempire la provetta fino al livello appropriato.

**IMPORTANTE:** Rimettere il tappo sulla provetta e miscelare immediatamente il campione EDTA almeno 10 volte, capovolgendo delicatamente.

**• Accertarsi che il rapporto campione-EDTA sia appropriato** – Riempire la provetta fino al livello appropriato per una adeguata miscelatura con l'EDTA. Un riempimento eccessivo potrebbe causare coagulazione o agglomerazione di piastrine; un riempimento insufficiente potrebbe causare modifiche morfologiche, come il restringimento dei globuli rossi (crenazione). Fare riferimento al foglietto illustrativo del produttore per i volumi di riempimento appropriati.

- **• Analizzare il campione appena possibile** Per avere i migliori risultati, si raccomanda di preparare e analizzare il campione entro 4 ore. Anche se refrigerati, i campioni ematici diventano meno validi dopo 4 ore. I campioni refrigerati devono essere lasciati riscaldare per 15 minuti dopo la refrigerazione.
- **• Scartare i campioni gravemente emolizzati** Se l'emolisi è dovuta a un errore nella raccolta del campione, scartare il campione e ripetere il prelievo. Qualora l'emolisi persista, ciò potrebbe essere dovuto a una condizione di malattia.
- **• Scartare i campioni coagulati e ripetere il prelievo** La presenza di coaguli invaliderà qualunque risultato ottenuto.

## Uso dell'analizzatore

### Componenti dell'analizzatore

#### Lato frontale dell'analizzatore

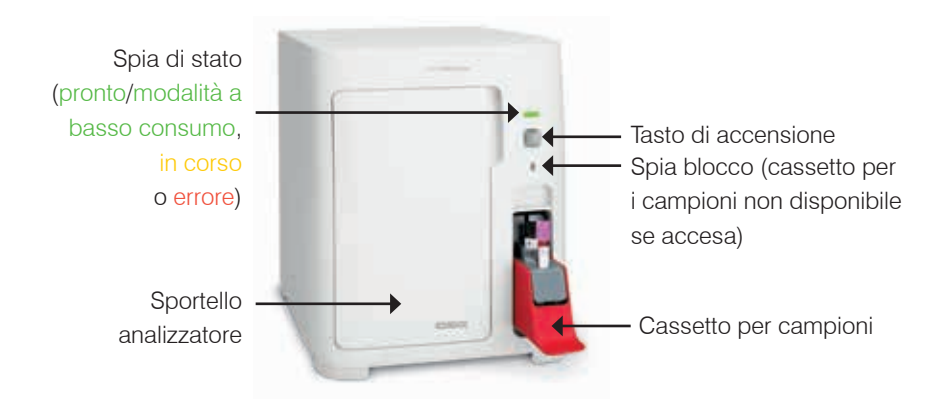

#### Interno dell'analizzatore

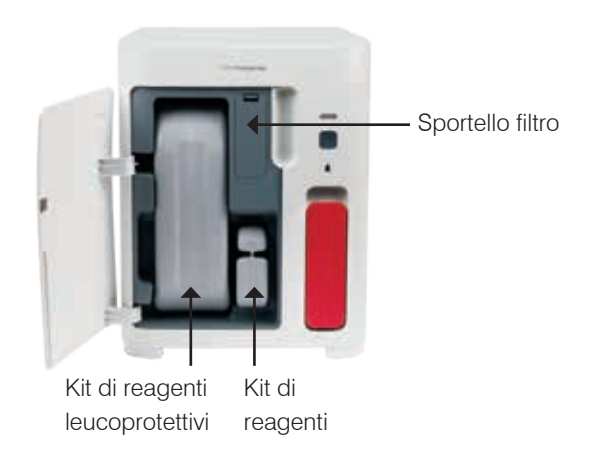

### Analisi dei campioni

- 1. Avviare l'analisi del campione nella IDEXX VetLab\* Station (per maggiori informazioni, vedere la *Guida per l'operatore della IDEXX VetLab Station*).
- 2. Dopo aver confermato le informazioni sul paziente nella schermata Seleziona strumenti, selezionare l'icona **ProCyte One**, quindi toccare **Esegui**.
- 3. Capovolgere la provetta del campione 10 volte per miscelare il campione con l'anticoagulante. Per garantire risultati accurati, subito dopo il capovolgimento posizionare la provetta nella fessura anteriore del cassetto del campione, chiudere il cassetto e premere il pulsante **Avvio** sul lato anteriore dell'analizzatore.

**IMPORTANTE:** Quando si usano provette microtainer, togliere sempre il tappo prima di metterle nel cassetto per campioni.

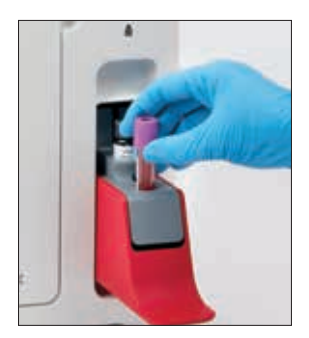

#### Annullamento di un'analisi

- 1. In un'area di stato del lavoro specifica per il paziente nella schermata iniziale, toccare una delle icone **Pronto per l'analisi** o **ProCyte One occupato**. Appare una finestra di dialogo con le informazioni sul paziente selezionato e l'analizzatore.
- 2. Toccare **Cancella analisi** per cancellare l'analisi programmata per questo paziente. L'icona ProCyte One viene rimossa dall'area dello stato del lavoro e l'analizzatore rimane in stato di occupato fino a quando l'analizzatore non ritorna pronto.

Quando viene cancellata un'analisi in corso, l'analisi si arresta e viene avviata una sequenza di pulizia, in modo da preparare l'analizzatore per l'analisi successiva.

#### Risposta ad un allarme

Qualora l'analizzatore incontri un problema, l'icona di allarme la lampeggerà nell'angolo in alto a destra della barra del titolo della IDEXX VetLab Station. Se ci si trova sulla schermata iniziale, apparirà anche l'icona dell'analizzatore interessato con uno stato di Allarme.

#### Come visualizzare un allarme dalla schermata iniziale

Toccare l'icona dell'analizzatore o il messaggio di allarme nella barra del titolo per visualizzare il.messaggio di allarme. Seguire le istruzioni visualizzate nel messaggio di allarme.

#### Come visualizzare un allarme da una qualunque schermata della IDEXX VetLab **Station**

Toccare il messaggio di allarme nella barra del titolo.

#### Personalizzazione delle impostazioni

È possibile personalizzare alcune delle impostazioni dell'analizzatore ProCyte One utilizzando il.pulsante Impostazioni sulla schermata degli strumenti del ProCyte One.

#### Modalità a basso consumo

Dopo 10 minuti di inattività, l'analizzatore passa alla modalità a basso consumo, con un consumo di  $\sim$ 5,5 watt contro i  $\sim$ 17 watt della modalità normale. In modalità a basso consumo, la spia di stato sulla parte anteriore dell'analizzatore emette una luce verde chiaro intermittente. La modalità a basso consumo dell'analizzatore si disattiva automaticamente quando viene avviata un'analisi sul ProCyte One da IDEXX VetLab\* Station.

### Visualizzazione dei risultati delle analisi

- 1. Sulla IDEXX VetLab Station, selezionare il paziente di cui si desidera visualizzare i risultati. Poi, effettuare una delle seguenti azioni dalla schermata iniziale:
	- Selezionare il nome del paziente nell'elenco **Risultati recenti**, poi selezionare **Visualizza**.
	- Selezionare il pulsante **Documenti**, selezionare il nome del paziente, infine selezionare **Visualizza documenti**.
- 2. Nei Documenti: Selezionare la schermata Risultati, cliccare il set di risultati che si desidera visualizzare, infine cliccare **Visualizza risultati**.
- 3. Nei Documenti: Nella schermata Risultati delle analisi, selezionare la scheda **ProCyte One** per visualizzare i risultati delle analisi per il paziente selezionato effettuati sull'analizzatore.

### Stampa dei risultati delle analisi

I risultati dell'analizzatore vengono automaticamente inviati alla IDEXX VetLab Station e registrati nell'apposita cartella del paziente. Il referto dei risultati diagnostici è un referto comprensivo di tutti i risultati delle analisi specificate in una richiesta di esami di laboratorio per quel paziente in un giorno specifico.

È possibile stampare automaticamente i risultati delle analisi del paziente ogni volta che viene inviata una serie di risultati oppure stamparli manualmente quando necessario. Per maggiori informazioni consultare la *Guida per l'operatore della IDEXX VetLab Station*.

### Interpretazione dei diagrammi a punti

I diagrammi a punti sono una rappresentazione visiva della conta ematica completa (CBC) e costituiscono un prezioso strumento per una rapida interpretazione dei risultati del campione sull'analizzatore. Ogni punto nel diagramma rappresenta un singolo evento cellulare analizzato dal dispositivo. I diversi elementi cellulari del sangue appaiono come distinte nuvole di punti e quando la definizione della nuvola viene ridotta o intensificata, questo indica variabilità in quella particolare popolazione cellulare, che a sua volta potrebbe indicare una anomalia. Maggiore è l'anomalia, maggiore sarà la potenziale variazione dalla normalità. Una revisione dello striscio ematico potrà fornire ulteriori informazioni. Per esempio, se le nuvole di punti sono più dense del normale, è probabile che in uno strato ematico il conteggio per quelle particolari cellule risulterà superiore.

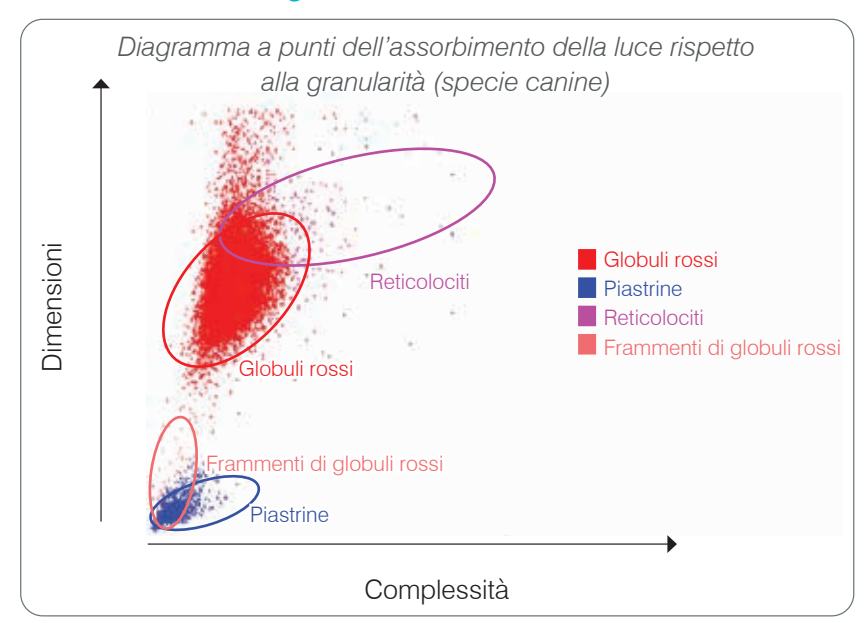

#### Classificazione dei globuli rossi

Nell'analisi dei globuli rossi del sangue, l'analizzatore classifica le seguenti popolazioni:

- **Globuli rossi (RBC)** I globuli rossi (eritrociti) hanno il compito principale di trasportare l'ossigeno alle cellule dei tessuti e di trasportare l'anidride carbonica da tali cellule. La popolazione degli RBC è colorata in rosso.
- **Piastrine** Le piastrine (trombociti) svolgono un ruolo principale nei processi di emostasi primaria e secondaria, grazie alla formazione di coaguli. A causa delle loro dimensioni inferiori, appaiono in basso lungo l'asse y. A causa della loro complessità citoplasmatica, maggiori sono le loro dimensioni e piu' risulteranno spostati verso destra lungo l'asse x. Le piastrine sono colorate in blu.
- **Reticolociti** I reticolociti sono globuli rossi immaturi che contengono RNA ribosomico. Il kit di reagenti contiene un nuovo colorante blu di metilene, che precipita l'RNA e conferisce al citoplasma dei reticulociti maggiore complessità, collocandoli più a destra lungo l'asse x. Nei diagrammi a punti, i reticolociti sono colorati in magenta.
- **Frammenti di RBC** I frammenti di globuli rossi sono porzioni della membrana cellulare degli eritrociti, derivanti da cellule danneggiate. Queste particelle hanno dimensioni simili a quelle delle piastrine ma rifrangono la luce in modo diverso e sono quindi collocati a sinistra rispetto alla popolazione delle piastrine. I frammenti di globuli rossi sono colorati in rosa.

#### Classificazione dei globuli bianchi

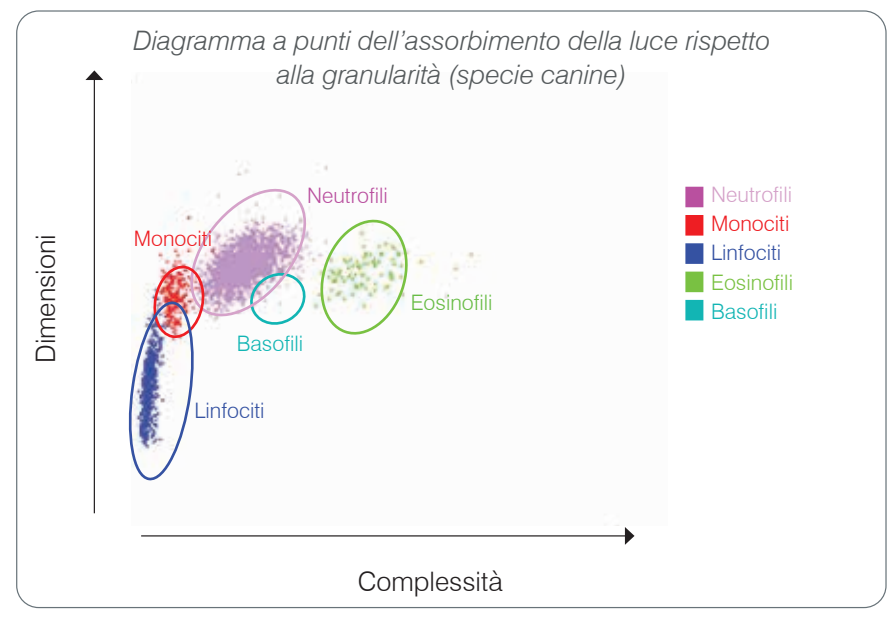

Nell'analisi dei globuli bianchi del sangue, l'analizzatore classifica le seguenti popolazioni:

- **Neutrofili** I neutrofili sono generalmente le particelle più grandi della popolazione di globuli bianchi. Sono la principale difesa contro le infezioni e sono fagociti. La popolazione dei neutrofili è tipicamente quella più densa e la rappresentazione di questa densità nel diagramma a punti può rivelare rapidamente alterazioni infiammatorie o infettive che potrebbero giustificare ulteriori indagini. I neutrofili sono classificati sopra e a destra della popolazione dei monociti e sono colorati in viola.
- **Monociti**  I monociti hanno la responsabilità di regolare la risposta infiammatoria e la fagocitosi. Sono tipicamente più grandi dei linfociti. Sono anche più complessi dei linfociti e sono collocati sopra e leggermente a destra dei linfociti. Questa popolazione è colorata in rosso.
- **Linfociti**  I linfociti sono parte integrale del sistema immunitario e sono importanti nella produzione di anticorpi e citochine. Sono più piccoli rispetto ad altri tipi di globuli bianchi e si trovano in basso lungo l'asse y. La popolazione dei linfociti è colorata in blu.
- **Eosinofili**  Gli eosinofili sono associati alle allergie e alle infezioni da parassiti, a cui rispondono producendo istamina, rilasciata quando un antigene di un parassita o di un allergene si lega ai mastociti. Esiste, da specie a specie, una grande variabilità nella granularità di queste cellule. Le differenze di granularità influiscono sulla diffusione della luce e quindi sulla posizione, da specie a specie, della popolazione rispetto ad altre popolazioni di globuli bianchi. Gli eosinofili sono colorati in verde.
- **Basofili** I basofili contengono sia eparina, importante per l'infiammazione in quanto previene la coagulazione, che istamina, associata alle reazioni da ipersensibilità. I basofili sono la più piccola delle popolazioni principali di globuli bianchi classificate dall'analizzatore e si trovano direttamente a destra dei monociti e sotto i neutrofili. La popolazione dei basofili è colorata in turchese.

### Parametri di analisi

L'analizzatore ematologico ProCyte One\* fornisce risultati per i seguenti parametri† :

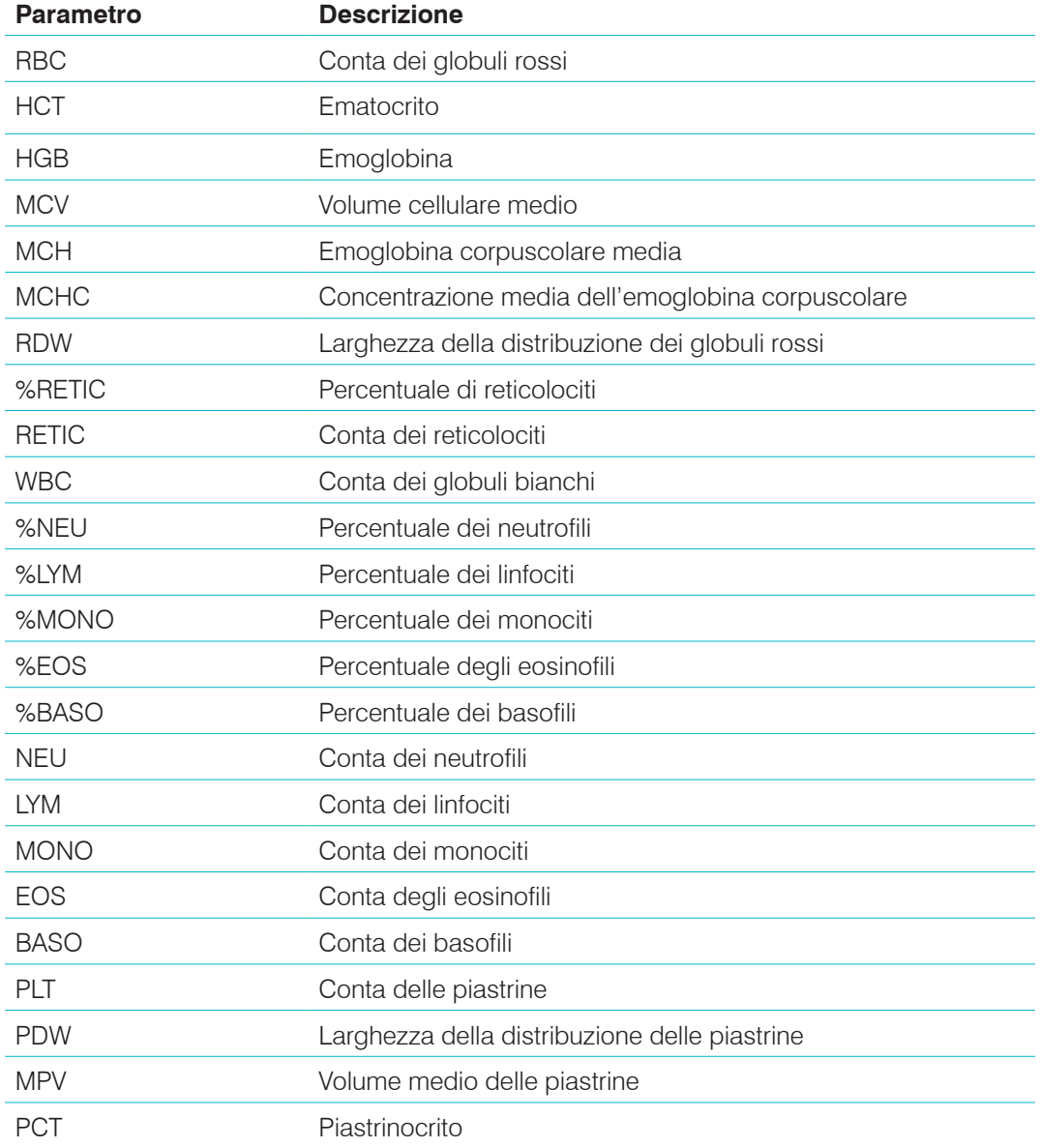

† Il numero dei parametri riportati può variare in base alla specie (per es. PDW non è riportato per le specie feline).

### Panoramica

Lo scopo del controllo di qualità (QC) è di monitorare nel corso del tempo le prestazioni dell'analizzatore ematologico ProCyte One\*. Il QC fornisce anche dati che possono essere utilizzati per la regolazione dei parametri dell'analizzatore, qualora si rivelino fuori dall'intervallo.

### Controllo IDEXX SmartQC

Il controllo IDEXX SmartQC\* è pensato per l'analisi automatica del controllo di qualità e l'elaborazione statistica dell'analizzatore ProCyte One. Consiste di perle di un polimero sintetico con proprietà ottiche che simulano quelle delle cellule del sangue.

La fiala di SmartQC risiede nel cassetto per campioni dell'analizzatore ProCyte One e viene analizzata automaticamente settimanalmente (la domenica alle 3:00).

#### Conservazione

Le fiale di SmartQC inutilizzate devono essere conservate e utilizzate a temperatura ambiente (15 °C–35 °C [59 °F–95 °F]). Quando conservate in modo appropriato, le fiale di SmartQC inutilizzate sono stabili fino alla data di scadenza riportata sulle fiale. Una fiala di SmartQC è stabile per 180 giorni dopo essere stata installata nell'analizzatore (l'analizzatore rileva e segnala automaticamente quando la fiala si sta esaurendo, è vuota o scaduta).

#### Manipolazione

- Agitare vigorosamente una nuova fiala per 10 secondi per fare in modo che il contenuto sia adeguatamente miscelato prima di porla nel cassetto dei campioni dell'analizzatore.
- L'utilizzo del materiale senza un'adeguata miscelatura può provocare agglutinazione di residui, che possono potenzialmente influire sulla precisione dei risultati.
- **• Se si dimentica di agitare la fiala prima dell'uso, non rimuovere la fiala dall'analizzatore per miscelare/rimiscelare il contenuto se il tappo è stato forato (questo potrebbe causare perdite/colorazione). Utilizzare una nuova fiala.**
- Non rimuovere il tappo della fiala. Quando la fiala è aperta il fluido potrebbe potenzialmente evaporare dalla fiala, il che potrebbe causare dati di conteggio errati.

#### Per sostituire la fiala

- 1. Quando richiesto, toccare **Sostituire SmartQC** sull'IDEXX VetLab<sup>\*</sup> Station.
- 2. Aprire il cassetto per campioni.
- 3. Rimuovere la fiala di SmartQC vuota/scaduta.
- 4. Agitare **vigorosamente per 10 secondi** una nuova fiala di SmartQC per fare in modo che il contenuto sia ben miscelato, poi caricarla nella fessura posteriore del cassetto per i campioni.

**Nota:** L'analizzatore conserva la soluzione miscelata dopo la miscelatura iniziale.

5. Chiudere il cassetto per campioni.

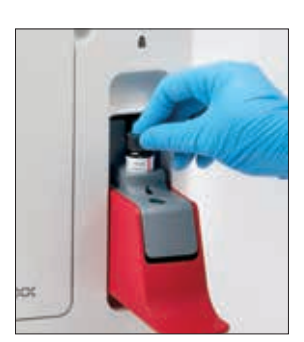

### Visualizzazione dei risultati del controllo qualità

I numeri di lotto e i risultati dei controlli qualità di ProCyte One sono conservati nel log del QC della IDEXX VetLab Station, dove è possibile sostituire le fiale e visualizzare i risultati.

#### Visualizzazione del registro QC

- 1. Toccare l'icona **ProCyte One** sulla schermata iniziale della IDEXX VetLab Station.
- 2. Toccare **Controllo qualità** per visualizzare i risultati e data/ora per ogni lotto.

### Panoramica

L'analizzatore ematologico ProCyte One\* utilizza reagenti e reagenti leucoprotettivi autonomi per elaborare i campioni dei pazienti. Questa sezione descrive il contenuto del kit di reagenti leucoprotettivi e come utilizzarlo in modo appropriato con l'analizzatore ProCyte One.

I reagenti per l'analizzatore ProCyte One sono destinati esclusivamente all'uso veterinario.

**IMPORTANTE:** I kit di reagenti e di reagenti leucoprotettivi devono essere a temperatura ambiente (15 °C–35 °C/59 °F–95 °F) prima di essere installati nell'analizzatore.

#### Kit di reagenti leucoprotettivi per IDEXX ProCyte One

Il kit di reagenti leucoprotettivi per IDEXX ProCyte One\* contiene sia la soluzione di reagenti leucoprotettivi che un raccoglitore per i rifiuti. Quando l'analizzatore avvisa che il kit è vuoto, rimuovere il vecchio kit e inserirne uno nuovo per procedere.

#### Kit di reagenti per IDEXX ProCyte One

Il kit di reagenti per IDEXX ProCyte One\* contiene soluzioni coloranti e diluenti specifiche per l'analisi dei globuli rossi o dei globuli bianchi.

### Sostituzione del kit di reagenti o di reagenti leucoprotettivi

Quando l'analizzatore avvisa che il kit è vuoto, rimuovere il vecchio kit e inserirne uno nuovo seguendo questi passi:

- 1. Aprire il pannello dell'analizzatore.
- 2. Per sostituire il kit di reagenti leucoprotettivi: Tirare per rimuovere il grande kit di reagenti leucoprotettivi grigio dall'interno dell'analizzatore. Inserire quindi un nuovo kit di reagenti leucoprotettivi fino a farlo scattare in posizione.

#### **OPPURE**

Per sostituire il kit di reagenti: Tirare per rimuovere il piccolo kit di reagenti grigio dall'interno dell'analizzatore. Inserire quindi un nuovo kit di reagenti fino a farlo scattare in posizione.

3. Chiudere il pannello dell'analizzatore.

**Nota:** lo sportello non si chiuderà qualora il kit non sia collocato correttamente.

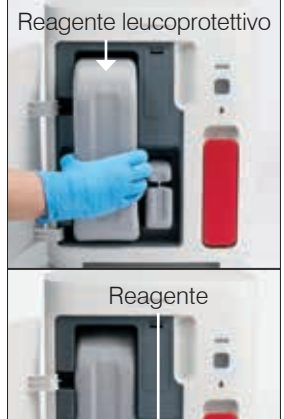

### Visualizzazione delle informazioni sui reagenti e i reagenti leucoprotettivi

È possibile visualizzare le informazioni sul livello e la scadenza dei kit di reagenti e di reagenti leucoprotettivi sulla schermata degli strumenti del ProCyte One.

#### Per visualizzare le informazioni di livello e di scadenza dei reagenti e dei reagenti leucoprotettivi

Toccare l'icona **ProCyte One** sulla schermata iniziale della IDEXX VetLab Station. Al centro dello schermo appaiono due misuratori che indicano il livello nel kit di reagenti e in quello dei reagenti leucoprotettivi (la barra grigia indica il livello di riempimento). Sotto i misuratori viene visualizzato il numero di giorni che mancano alla scadenza. Quando il livello e' basso o vuoto, il misuratore e i giorni mancanti alla scadenza vengono visualizzati in rosso.

#### Componenti del kit di reagenti leucoprotettivi

Il kit di reagenti leucoprotettivi del ProCyte One è un materiale di consumo sigillato che contiene il reagente leucoprotettivo e un contenitore per i rifiuti. Se non aperto è stabile per 12 mesi dalla data di produzione. Una volta aperto, il prodotto è stabile per 90 giorni o fino alla data di scadenza (quale dei due limiti si verifica per primo). I kit di reagenti leucoprotettivi devono essere a temperatura ambiente (15 °C–35 °C/59 °F–95 °F) prima di essere installati nell'analizzatore.

#### Uso previsto

Il reagente leucoprotettivo è un fluido per il sistema che viene caricato e fatto scorrere in tutti i tubi di passaggio dei fluidi per pulirli e prepararli all'analisi del campione. Fornisce una misurazione di riferimento per l'analisi dell'HGB e trasporta al laser il flusso principale di cellule per consentirne la valutazione individuale.

#### Componenti del kit di reagenti

Il kit di reagenti contiene reagenti rosso e bianco tenuti separati ed è stabile, nella confezione non aperta, per 9 mesi dalla data di produzione. Una volta aperto, il prodotto è stabile per 90 giorni o fino alla data di scadenza (quale dei due limiti si verifica per primo). I kit di reagenti devono essere a temperatura ambiente (15 °C–35 °C/59 °F–95 °F) prima di essere installati nell'analizzatore.

#### Uso previsto

Il reagente rosso fa in modo che i globuli rossi diventino sferici, colora le cellule contenenti acidi nucleici in blu di metilene e garantisce la diluizione necessaria per l'analisi. Il reagente bianco causa la lisi dei globuli rossi e fornisce la diluizione appropriata per le analisi HGB (emoglobina) e WBC (conta leucocitaria).

### Smaltimento dei kit di reagenti e dei kit di reagenti leucoprotettivi

Smaltire i materiali contenuti nei kit di reagenti e dei reagenti leucoprotettivi secondo le normative locali.

I contenitori dei kit dei reagenti e dei reagenti leucoprotettivi sono riciclabili: riciclarli nel rispetto delle linee guida locali per il riciclo.

### Panoramica

Varie procedure di manutenzione e di diagnostica permettono di mantenere in efficienza e intervenire sull'analizzatore ematologico ProCyte One\*.

**Nota:** Alcune di queste attività devono essere svolte con l'assistenza di un rappresentante dell'assistenza clienti e tecnica IDEXX. Contattare l'assistenza clienti e tecnica IDEXX quando richiesto (si vedano le "Informazioni di contatto dell'assistenza clienti e tecnica IDEXX" a pagina 28).

### Aggiornamento del software

Quando saranno aggiunte nuove caratteristiche e funzioni all'analizzatore, IDEXX fornirà gli aggiornamenti del software. Tali aggiornamenti saranno inviati automaticamente alla IDEXX VetLab\* Station tramite la connessione IDEXX SmartService\* Solutions. Al completamento di un aggiornamento, si riceverà un messaggio nel Centro messaggi della IDEXX VetLab Station.

### Esecuzione della pulizia con candeggina

Anche se l'analizzatore esegue una sequenza automatica di pulizia dopo ogni analisi ed effettua il ricircolo di fluido la notte, al di fuori delle normali ore di lavoro, l'assistenza clienti e tecnica IDEXX può chiedere di effettuare una pulizia con candeggina. Questa procedura elimina i contaminanti dalle linee dell'analizzatore e dalla cella di flusso del blocco del rilevatore ottico e richiede circa 13 minuti.

Se non si dispone di IDEXX Hydro-Clean, preparare una soluzione di candeggina al 5% miscelando candeggina filtrata non profumata con acqua distillata/deionizzata. Il rapporto tra candeggina e acqua distillata/deionizzata varia a seconda della concentrazione della candeggina (per la candeggina Clorox\* Regular che ha una concentrazione del 6%, per esempio, la soluzione deve essere composta da 5 parti di candeggina Clorox Regular e 1 parte di acqua distillata/deionizzata).

#### **IMPORTANTE:**

- Utilizzare esclusivamente candeggina di alta qualità come normale Clorox\*, che è una candeggina filtrata e non profumata priva di tensioattivi. NON UTILIZZARE altre candeggine normali, candeggine profumate, gel, versioni ad alta efficienza, senza spruzzi o per aperto, né versioni generiche di candeggine ordinarie. NON UTILIZZARE acqua sterile o del rubinetto. La soluzione può essere utilizzata fino a una settimana dopo la sua preparazione.
- Quando si maneggiano i reagenti, indossare sempre dispositivi di protezione individuale (DPI) generici da laboratorio (come guanti, occhiali, ecc.) per proteggersi da irritazioni cutanee e/o oculari.

#### Per eseguire la procedura di pulizia con candeggina

- 1. Toccare l'icona **ProCyte One** sulla schermata iniziale della IDEXX VetLab Station.
- 2. Toccare **Diagnostica**.
- 3. Toccare **Pulizia con candeggina**.
- 4. Leggere i messaggi a video e verificare che il tempo richiesto dalla procedura non influisca sul flusso di lavoro.
- 5. Erogare 2 ml di IDEXX Hydro-Clean (o di soluzione di candeggina al 5%) in una provetta da 13 x 17 mm (non trattata o trattata con EDTA e risciacquata) con il tappo rimosso.
- 6. Installare la provetta nella fessura anteriore del cassetto del campione, chiudere il cassetto e premere il pulsante **Avvio** sul lato anteriore dell'analizzatore.

#### Pulizia esterna

Scollegare sempre il cavo di alimentazione prima di pulire l'analizzatore.

Pulire l'esterno dell'analizzatore con un panno privo di lanugine umido (non bagnato). Un disinfettante delicato o del sapone liquido permetteranno di rimuovere il grasso. In prossimità dell'analizzatore non utilizzare alcuna delle seguenti sostanze: solventi organici, prodotti di pulizia a base di ammoniaca, marcatori a inchiostro, spray contenenti liquidi volatili, insetticidi, disinfettanti, smalti/lucidanti o deodoranti per l'ambiente.

Avere cura di non versare campioni, sostanze chimiche, detergenti, acqua o altri liquidi sopra o all'interno dell'analizzatore.

**Nota:** polvere e peli di animali possono causare errori dell'analizzatore. Spolverare periodicamente l'analizzatore e le superfici circostanti con un panno umido.

### Sostituzione del filtro

Quando il filtro deve essere sostituito apparirà un avviso sullo schermo della IDEXX VetLab Station. È importante sostituire il filtro solo quando viene richiesto oppure accedendo alla procedura descritta nella schermata di diagnostica di ProCyte One sulla IDEXX VetLab Station.

- 1. Aprire il pannello dell'analizzatore.
- 2. Rimuovere il pannello del filtro.
- 3. Sollevare la chiusura verde in modo che sia perpendicolare all'analizzatore.
- 4. Tirare il filtro per rimuoverlo dall'analizzatore.
- 5. Caricare un nuovo filtro nell'analizzatore, accertandosi che la freccia sul filtro sia rivolta verso l'alto e sia allineata con la camera grigio chiaro sopra di esso.
- 6. Abbassare la chiusura verde in modo che sia parallela all'analizzatore.
- 7. Reinstallare il pannello del filtro.
- 8. Chiudere il pannello dell'analizzatore.

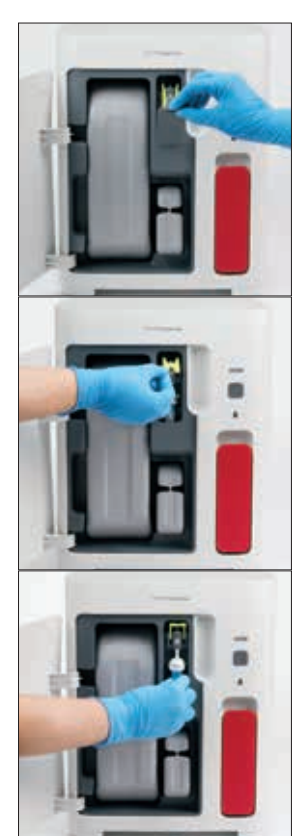

### Panoramica

Alcune di queste attività devono essere svolte con l'assistenza di un rappresentante dell'assistenza clienti e tecnica IDEXX. Contattare l'assistenza clienti e tecnica IDEXX quando richiesto (si vedano le "Informazioni di contatto dell'assistenza clienti e tecnica IDEXX" a pagina 28).

**IMPORTANTE:** L'analizzatore ematologico ProCyte One\* deve essere in stato Pronto per eseguire la procedura di manutenzione. La maggior parte delle attività di diagnostica e manutenzione a richiesta sono accessibili dalla schermata di diagnostica ProCyte One sulla IDEXX VetLab\* Station.

### Differenze nei risultati

#### Con un laboratorio commerciale o un altro strumento

Confrontare i risultati di diversi laboratori, che possono utilizzare apparecchiature o metodi diversi è tutt'al piu' impreciso. Eventuali confronti devono essere effettuati sullo stesso campione che sia stato "suddiviso", conservato nelle identiche condizioni e testato circa alla stessa ora. Se passa troppo tempo fra le analisi di confronto, il campione può invecchiare. Per esempio, dopo 8 ore i valori di MCV possono cambiare, in quanto le cellule tendono a gonfiarsi. Confrontare ogni risultato rispetto all'intervallo di riferimento indicato da IDEXX o dal laboratorio commerciale (se appropriato). Ogni risultato deve avere la stessa relazione con l'intervallo di riferimento del suo metodo. Per esempio, un campione che sull'analizzatore ProCyte One generi un risultato leggermente al di sotto dell'intervallo di riferimento produrrà in laboratorio un risultato leggermente inferiore all'intervallo di riferimento di quel laboratorio.

#### Con le proprie aspettative

Se avete ricevuto dei risultati diversi da quelli che vi aspettavate per un particolare paziente, considerate i seguenti aspetti:

- Si sono notate delle anomalie nel campione prelevato (per es. emolisi, lipemia, stress) che hanno potuto determinare le differenze viste?
- Quanto al di fuori dell'intervallo di riferimento sono i risultati? Più stretto è l'intervallo di riferimento, più importanti diventano piccole variazioni.
- Trattamenti o farmaci a cui è soggetto il paziente potrebbero avere alterato i risultati?
- Le evidenze cliniche sostengono i risultati? Spesso risultati anomali inaspettati sono accompagnati da altre evidenze.
- Il risultato è biologicamente significativo o è possibile che lo sia?
- Quali altri test o procedure potrebbero essere utilizzati per confermare o rifiutare questo risultato?

Tutti i risultati di laboratorio devono essere interpretati alla luce della storia del caso, dei segni clinici e dei risultati di test complementari.

#### Cosa devo fare se ricevo un avviso?

In caso di avviso, seguire le istruzioni sullo schermo. Se il problema persiste, contattare l'assistenza clienti e tecnica IDEXX.

### Come riavvio l'analizzatore in caso di un problema di sistema?

Premere e tenere premuto il pulsante **Avvio** sulla parte frontale dell'analizzatore per 5 secondi o fino a che la spia di stato comincia a lampeggiare in giallo. La procedura di riavvio richiede circa 4 minuti. L'analizzatore può essere utilizzato quando il LED torna ad essere verde fisso e l'icona ProCyte One sulla schermata iniziale della IDEXX VetLab Station appare in stato di Pronto.

### Installazione dell'analizzatore ProCyte One

#### Linee guida ambientali

- Porre l'analizzatore ematologico ProCyte One\* su una superficie piana in una zona ben ventilata, lontano da evidenti fonti di calore, luce solare diretta, freddo, umidità, vibrazioni o polvere. Non porre l'analizzatore in una posizione in cui possa essere soggetto a schizzi d'acqua.
	- Gli studi mobili non forniscono un ambiente sufficientemente stabile da garantire l'allineamento del laser e prestazioni ottimali di qualunque analizzatore ematologico IDEXX e dei relativi reagenti, incluso l'analizzatore ProCyte One. Il laser presente in questi analizzatori richiede movimenti minimi per garantire stabilità. Una connessione ad IDEXX SmartService\* Solutions ha un ruolo molto importante per il Pay per run, giacché invia e raccoglie informazioni sui lotti dei materiali di consumo e consente di collegarsi da remoto per l'analisi dei problemi.
- Porre l'analizzatore ProCyte One in uno spazio grande abbastanza da poter essere utilizzato in sicurezza, anche quando il cassetto dei campioni è aperto. Lasciare almeno circa 5 cm di spazio sopra, dietro e su ciascun lato dell'analizzatore. I requisiti di spazio si applicano anche quando l'analizzatore è posto vicino ad altri strumenti IDEXX VetLab\*.
- Posizionare l'analizzatore in modo che il cavo di alimentazione possa raggiungere una presa elettrica vicina. Il cavo di alimentazione deve essere facilmente accessibile.
- Non appoggiare pesi superiori ai 5,5 kg sull'analizzatore ProCyte One.
- Non installare l'analizzatore ProCyte One in ambienti operativi in cui siano conservate sostanze chimiche o possano svilupparsi gas. Sono comprese le zone in cui sono presenti gas elettroconduttivi o infiammabili, come ossigeno, idrogeno e anestetici.

#### Come installare il router IDFXX VetLab

Qualora si disponga di un router IDEXX VetLab\* collegato direttamente al computer della IDEXX VetLab\* Station, è possibile saltare questa sezione e passare alla sezione "Installazione dell'analizzatore" (sotto).

- 1. Collegare l'alimentatore AC alla porta di alimentazione sul retro del router fornito da IDEXX.
- 2. Collegare l'alimentatore AC a una presa elettrica.
- 3. Collegare un' estremità del cavo Ethernet (fornito con il router) in una qualunque delle porte numerate del router.

**IMPORTANTE:** Non collegare la IDEXX VetLab Station direttamente alla porta Internet/ WAN del router.

4. Collegare l'altra estremità del cavo Ethernet alla porta del computer della IDEXX VetLab Station (collocata sul retro del computer).

#### Installazione dell'analizzatore

L'analizzatore ProCyte One lavora in associazione con la IDEXX VetLab Station. Se non si ha una porta aperta sul router IDEXX VetLab, contattare l'Assistenza clienti e tecnica IDEXX.

1. Disimballare l'analizzatore ProCyte One e scegliere una collocazione ottimale per lo strumento in base alle linee guida ambientali riportate in precedenza. Per avere risultati ottimali, la temperatura ambiente deve essere di 15 °C–35 °C (59 °F–95 °F), con un'umidità relativa del 15%–75%.

**Nota:** Le prese d'aria di raffreddamento dell'analizzatore sono collocate alla base e sul retro dell'analizzatore. Non ostruire queste zone, per garantire un'adeguata aerazione.

- 2. Collegare l'analizzatore ad una delle porte numerate del router IDEXX VetLab mediante il cavo Ethernet (in dotazione).
- 3. Caricare un kit di reagenti leucoprotettivi e un kit di reagenti nell'analizzatore ProCyte One per il priming iniziale. Per maggiori informazioni sulla sostituzione del kit di reagenti o di reagenti leucoprotettivi, si veda "Sostituzione del kit di reagenti o di reagenti leucoprotettivi", a pagina 15.
- 4. Accendere l'analizzatore ProCyte One collegandolo all'alimentazione. Quando sulla schermata iniziale della IDEXX VetLab Station viene visualizzata l'icona ProCyte One, i collegamenti sono completati.

Una volta avviato, l'analizzatore ProCyte One riempirà automaticamente le linee dei fluidi (questo richiede circa 8 minuti). Durante la sequenza di lavaggio e riempimento iniziale (priming), il LED di stato sull'analizzatore sarà fissa, di colore giallo. Quando il LED di stato diventa di colore verde fisso, l'analizzatore è pronto per l'uso.

**Nota:** Se l'icona ProCyte One non compare sulla schermata iniziale della IDEXX VetLab Station entro 3 minuti, contattare l'Assistenza clienti e tecnica IDEXX per richiedere supporto

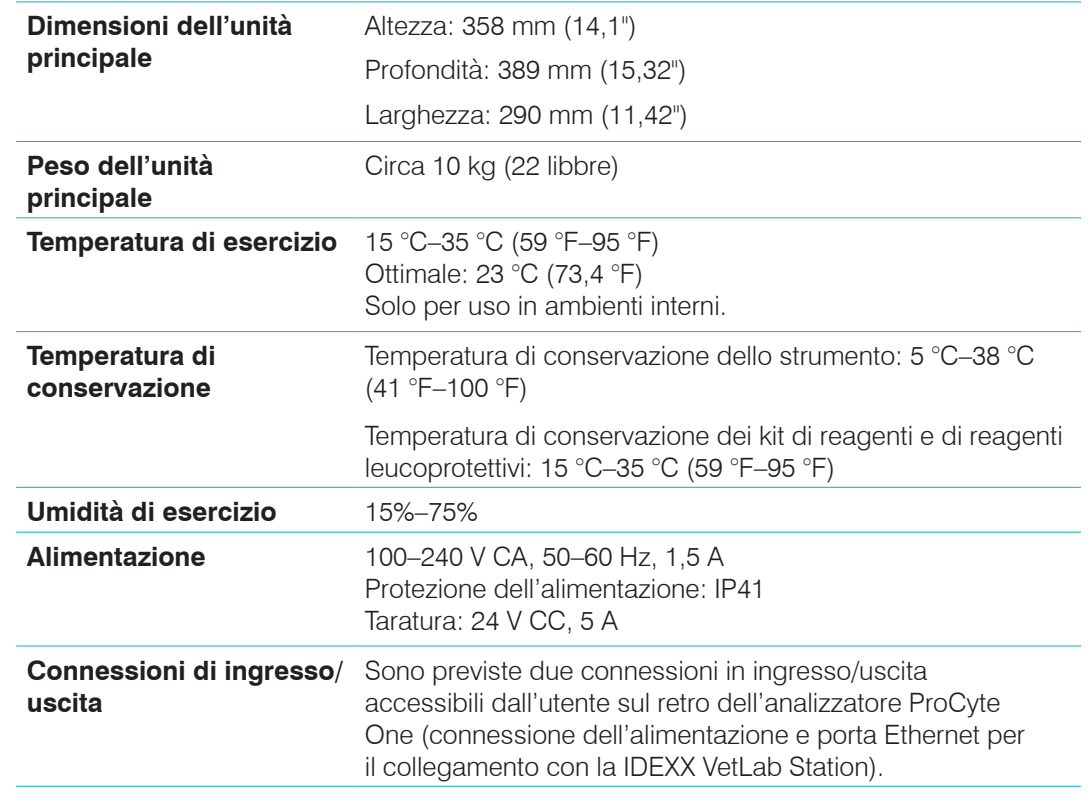

#### Condizioni operative e specifiche tecniche

Laser **Laser** Prodotto laser di Classe 1 e laser integrato di Classe 3B:

- Divergenza del raggio (senza coperchio): 3 gradi
- Massima potenza in uscita: 40 milliwatt
- Lunghezza d'onda: 640 nanometri
- Uscita: Continua (CW)
- Classificazione del rischio laser: Classe 3B, "Avvertenza"

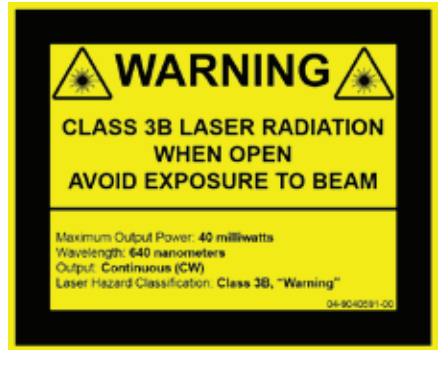

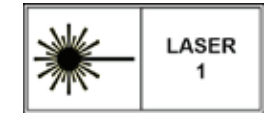

Questa apparecchiatura è conforme a:

- Standard FDA 21 CFR 1040.10
- IEC 60825-1:2014

### Specifiche di prestazione, volume e ingresso campioni

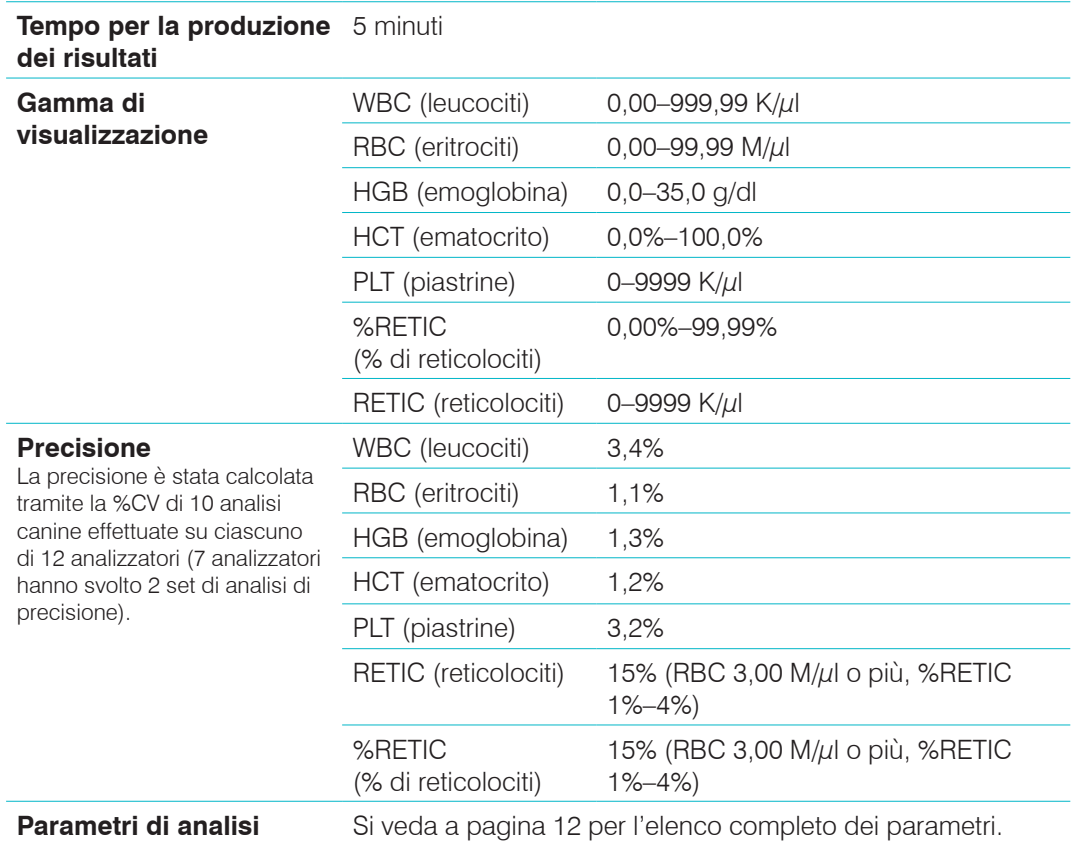

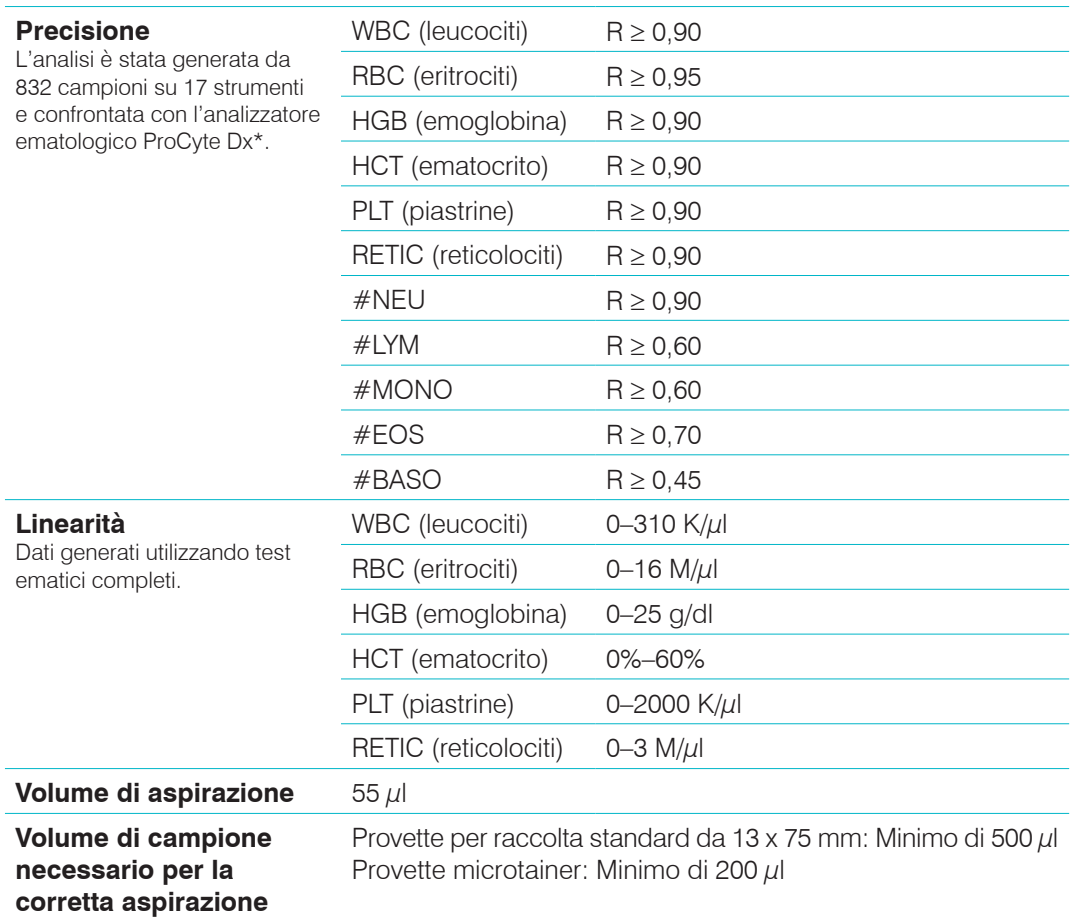

### Precauzioni di sicurezza

Posizionare l'analizzatore in modo che il cavo di alimentazione sia facilmente accessibile.

NON impilare altre apparecchiature o contenitori sull'analizzatore.

Tenere l'analizzatore lontano da fonti di calore o fiamme.

NON collocare o utilizzare l'analizzatore nelle vicinanze di apparecchiatore a raggi-x, fotocopiatrici o altri dispositivi che generino campi statici o magnetici.

PROTEGGERE l'apparecchio dall'umidità e da condizioni meteo di umidità.

Fare attenzione a non versare acqua o altri liquidi sull'unità.

CAUTELA: l'uso di controlli o regolazioni o l'esecuzione di procedure diverse da quelle specificate nel presente manuale possono comportare l'esposizione a radiazioni pericolose.

NON utilizzare alcuno dei seguenti liquidi, abrasivi, aerosol sul o nelle vicinanze dell'analizzatore, in quanto potrebbero danneggiare l'involucro esterno e influire negativamente sui risultati:

- Solventi organici
- Prodotti per la pulizia a base di ammoniaca
- Pennarelli/evidenziatori
- Spray contenenti liquidi volatili
- Insetticidi
- Smalti/lucidanti
- Deodoranti per ambienti

L'analizzatore non contiene alcun componente riparabile dall'utente. NON smontare.

La tensione di alimentazione per l'analizzatore ProCyte One è di 100–240 V CA, 50–60 Hz. Assicurarsi di collegare tutte le attrezzature a prese elettriche con adeguata messa a terra.

Utilizzare solo il cavo di alimentazione fornito.

Scollegare il cavo di alimentazione:

- Se il cavo di alimentazione è logoro o altrimenti danneggiato.
- Se qualunque sostanza è stata versata sull'analizzatore.
- Se l'analizzatore è esposto ad eccessiva umidità.
- Se l'analizzatore è caduto o l'involucro è stato danneggiato.

L'analizzatore ProCyte One deve essere utilizzato esclusivamente come descritto nella presente guida. Il mancato rispetto di queste istruzioni può influire negativamente sui risultati e sulle funzionalità di sicurezza dell'analizzatore (inclusa, ma non limitata, all'esposizione a radiazioni pericolose).

### Descrizione dei simboli internazionali

I simboli Internazionali sono spesso utilizzati sulla confezione per fornire una rappresentazione grafica di particolari informazioni correlate al prodotto (quali data di scadenza, limiti di temperatura, codice di lotto, ecc.) IDEXX Laboratories ha adottato i simboli internazionali per i propri analizzatori, le scatole dei prodotti, le etichette, i foglietti illustrativi e i manuali, adoperandosi per fornire agli utenti informazioni di facile lettura.

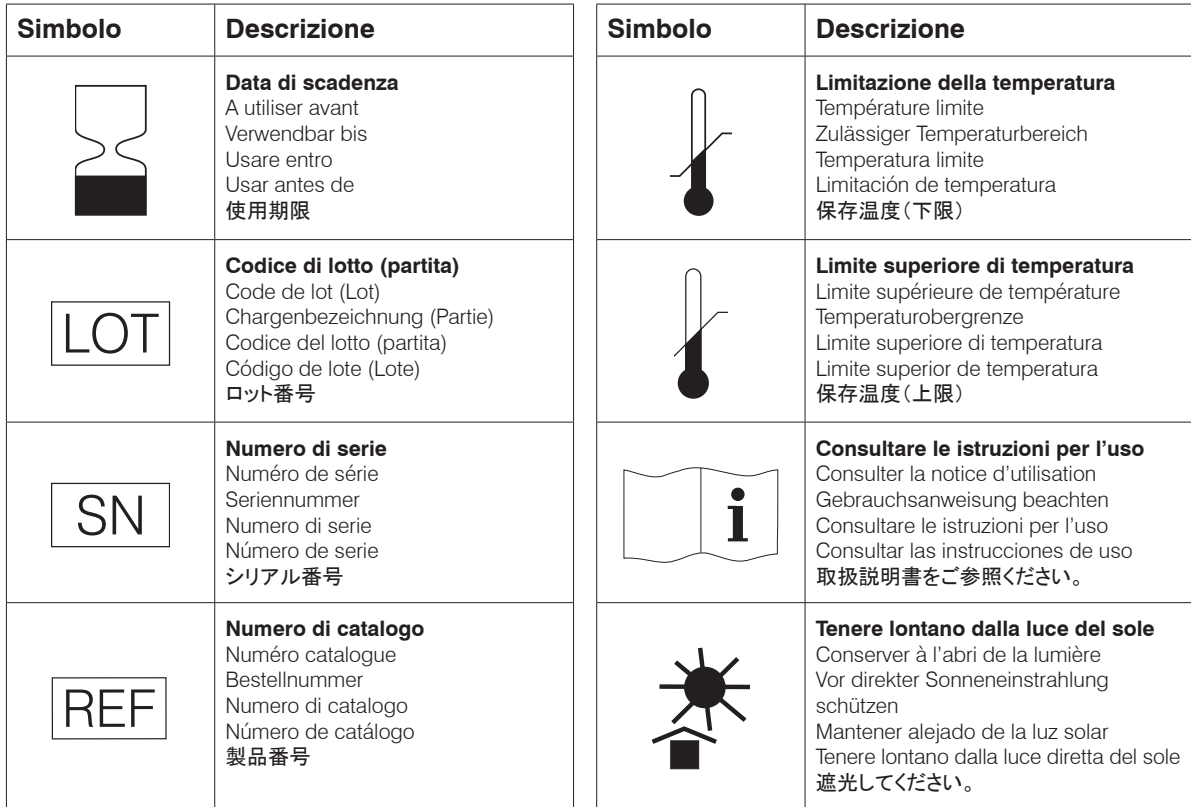

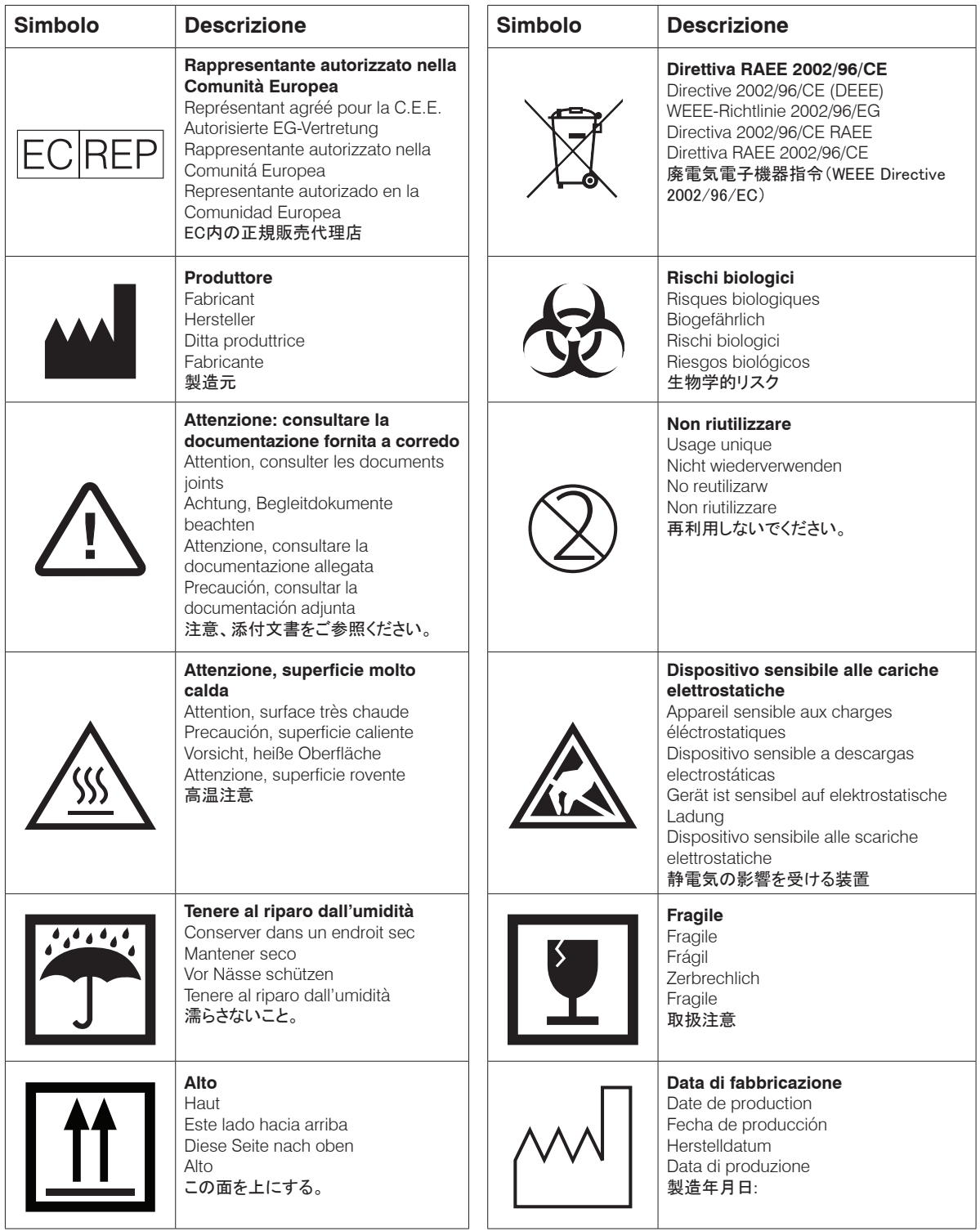

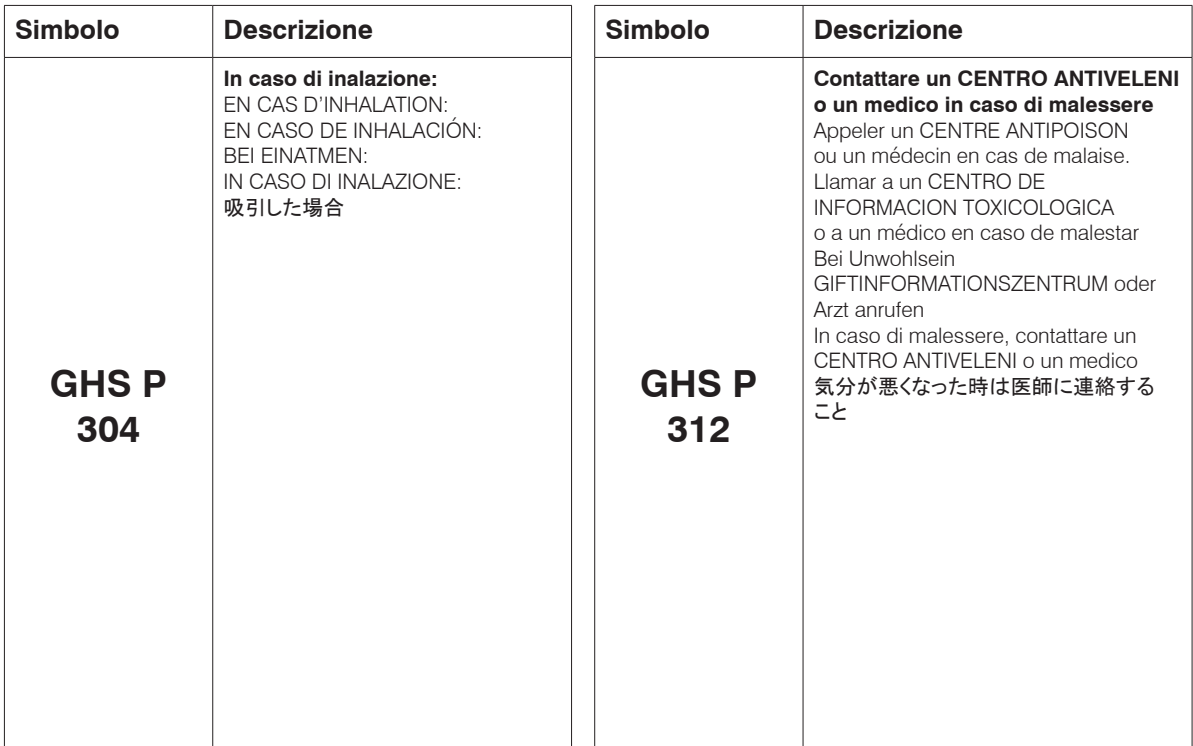

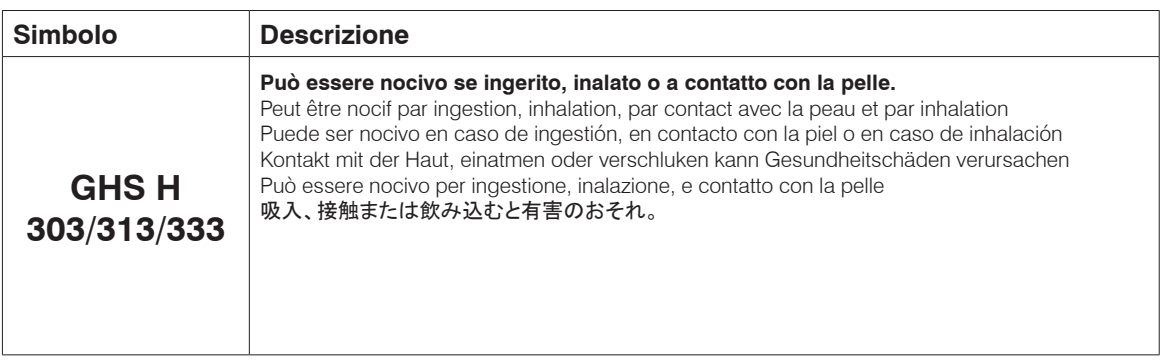

### Altri simboli

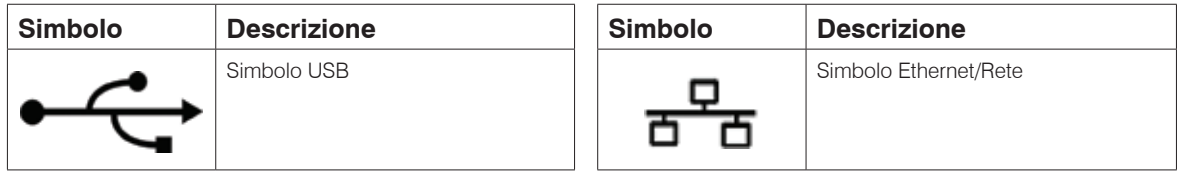

### ASSISTENZA CLIENTI E TECNICA IDEXX

Rappresentante IDEXX: **Example 2018** Telefono/casella vocale:

Stati Uniti: +1-800-248-2483 Australia: 1300 44 33 99 Austria: 43 (0)1 206 092 729 Belgio: 32 (0)27 00 64 38 Brasile: 0800-777-7027 Canada: +1-800-248-2483 Cina (PRC): 400-678-6682 Repubblica Ceca: 420-239018034 Danimarca: 45 (0) 43 31 04 39 Finlandia: 358 (0)9 7252 2253 Francia: 33 (0) 810 433 999 Germania: 49 (0)69 153 253 290 Irlanda: 353 (0)1 562 1211 Italia: +39 02 87 10 36 76 Giappone: 0120-71-4921

America Latina: tecnico-latam@idexx.com Lussemburgo: 352 (0)34 20 80 87 22 Paesi Bassi: 31 (0)70 700 7033 Nuova Zelanda: 0800 83 85 22 Norvegia: 47 24 05 51 10 Polonia: 48 22 853 40 01 Russia: 7-4999-511-255 Singapore: 65 6807-6277 Slovacchia: 421-268622417 Africa del Sud: 27 11 691 8200 Corea del Sud: 080 7979 133 Spagna: 34 932 672 660 o 34 916 376 317 Svezia: 46 (0)8 5198 9566 Svizzera: 41 (0)44 511 22 37 Taiwan: 0800 291 018 Regno Unito: 44 (0)20 3788 7508

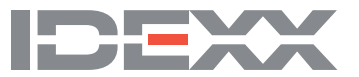